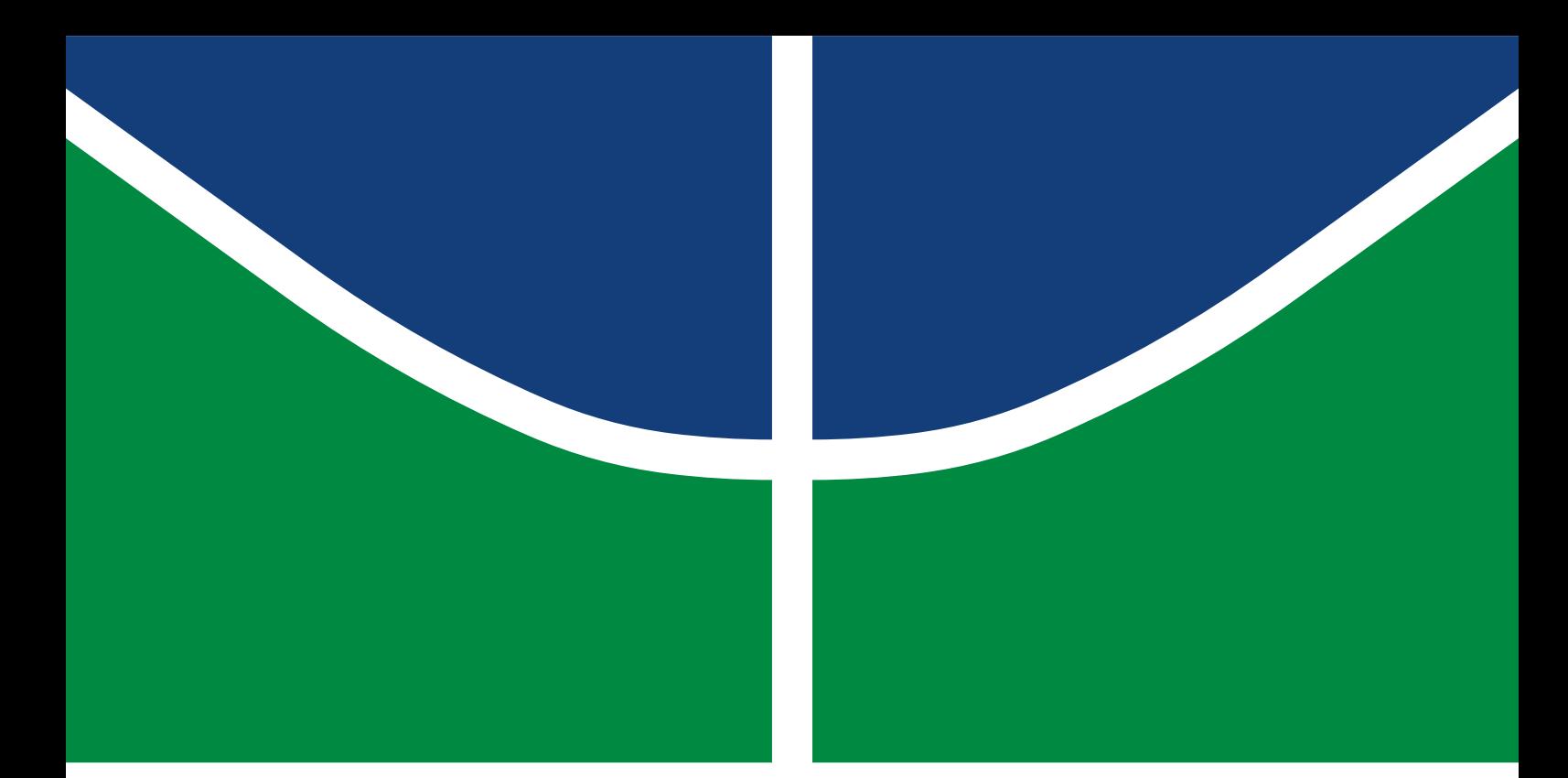

**Universidade de Brasília Faculdade de Tecnologia**

# **Modelo de trabalho acadêmico com UnBTEX**

Carlos Lisboa

PROJETO FINAL DE CURSO ENGENHARIA DE CONTROLE E AUTOMAÇÃO

> Brasília 2023

**Universidade de Brasília Faculdade de Tecnologia**

# **Modelo de trabalho acadêmico com UnBTEX**

Carlos Lisboa

Projeto Final de Curso submetido como requisito parcial para obtenção do grau de Engenheiro de Controle e Automação

Orientador: Prof. Dr. Lourenço Nassib Chehab

Brasília 2023

# Lisboa, Carlos. L000m Modelo de trabalho acadêmico com UnBTEX / Carlos Lisboa; orientador Lourenço Nassib Chehab. -- Brasília, 2023. 43 p. Projeto Final de Curso (Engenharia de Controle e Automação) -- Universidade de Brasília, 2023. 1. Palavra chave 1. 2. Palavra chave 2. 3. Palavra chave 3. 4. Palavra chave 4. I. Chehab, Lourenço Nassib, orient. II. Título

**Universidade de Brasília Faculdade de Tecnologia**

### **Modelo de trabalho acadêmico com UnBTEX**

Carlos Lisboa

Projeto Final de Curso submetido como requisito parcial para obtenção do grau de Engenheiro de Controle e Automação

Trabalho aprovado. Brasília, 18 de outubro de 2023:

**Prof. Dr. Lourenço Nassib Chehab, UnB/FT/ENE** Orientador

**Prof. Dr. Wilson Gonçalves de Almeida, UnB/FT/ENE** Examinador interno

**Prof. Dr. João Guedes de Campos Barros, UnB/FT/ENE** Examinador interno

> Brasília 2023

*Este trabalho é dedicado às crianças adultas que, quando pequenas, sonharam em se tornar cientistas.*

# **Agradecimentos**

Agradecemos ao Dr. Lauro César Araujo e equipe que desenvolveram a classe abnTEX2, que pôde ser facilmente customizada para escrita de trabalhos acadêmicos na Universidade de Brasília que atendessem não só as normas da ABNT, como também regras e necessidades específicas de cursos de graduação e pós-graduação.

Agradecemos também ao Prof. Dr. Leonardo Luiz e Castro pelo modelo em ETFX para livro para editora UnB, com diversas customizações que foram adaptadas para o UnBTFX.

*"If you find that you're spending almost all your time on theory, start turning some attention to practical things; it will improve your theories. If you find that you're spending almost all your time on practice, start turning some attention to theoretical things; it will improve your practice." (Donald Knuth)*

# **Resumo**

<span id="page-7-0"></span>Segundo a [ABNT](#page-33-0) [\(2003,](#page-33-0) seções 3.1-3.2), o resumo deve ressaltar o objetivo, o método, os resultados e as conclusões do documento. A ordem e a extensão destes itens dependem do tipo de resumo (informativo ou indicativo) e do tratamento que cada item recebe no documento original. O resumo deve ser precedido da referência do documento, com exceção do resumo inserido no próprio documento. (... ) As palavras-chave devem figurar logo abaixo do resumo, antecedidas da expressão Palavras-chave: separadas entre si por ponto e finalizadas também por ponto.

**Palavras-chave**: Palavra chave 1. Palavra chave 2. Palavra chave 3. Palavra chave 4.

# **Abstract**

This is the english abstract.

**Keywords**: Keyword 1. Keyword 2. Keyword 3. Keyword 4.

# **Lista de ilustrações**

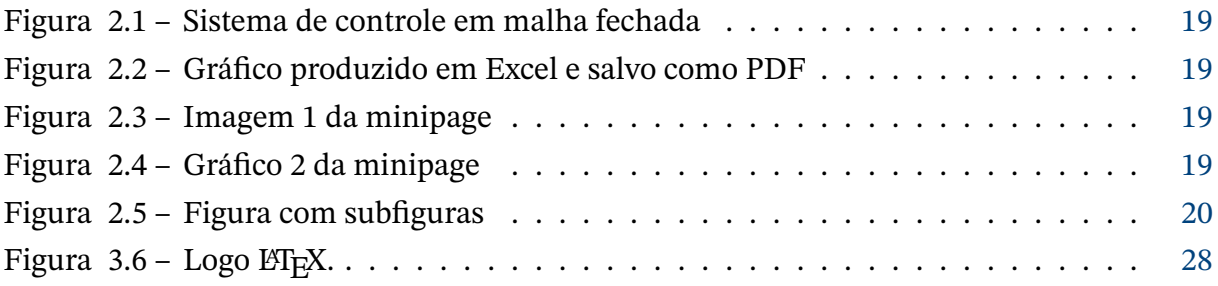

### **Lista de tabelas**

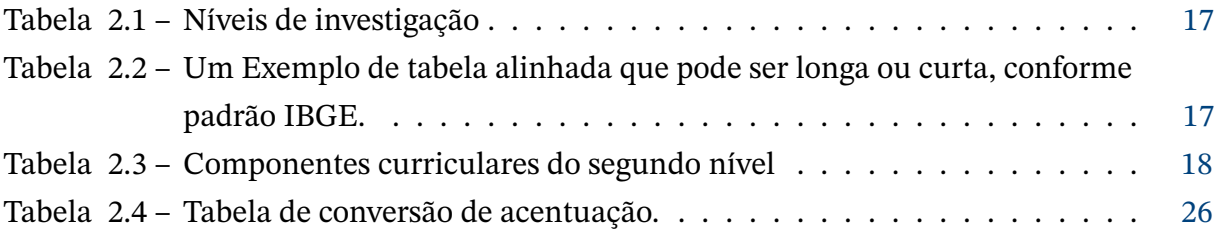

# **Lista de abreviaturas e siglas**

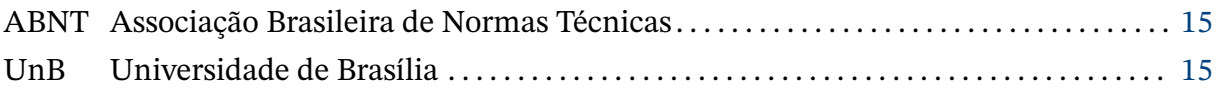

# Lista de símbolos

### Símbolos romanos

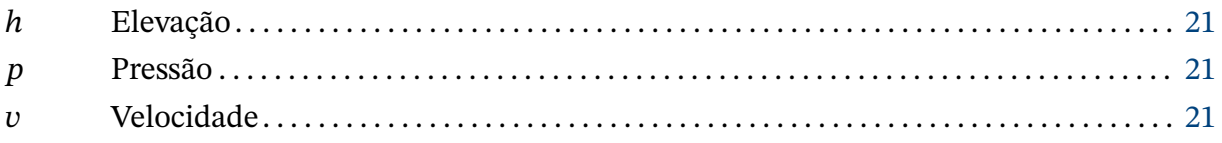

### Símbolos gregos

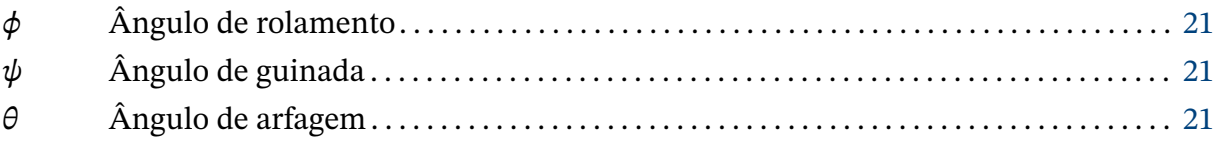

# **Sumário**

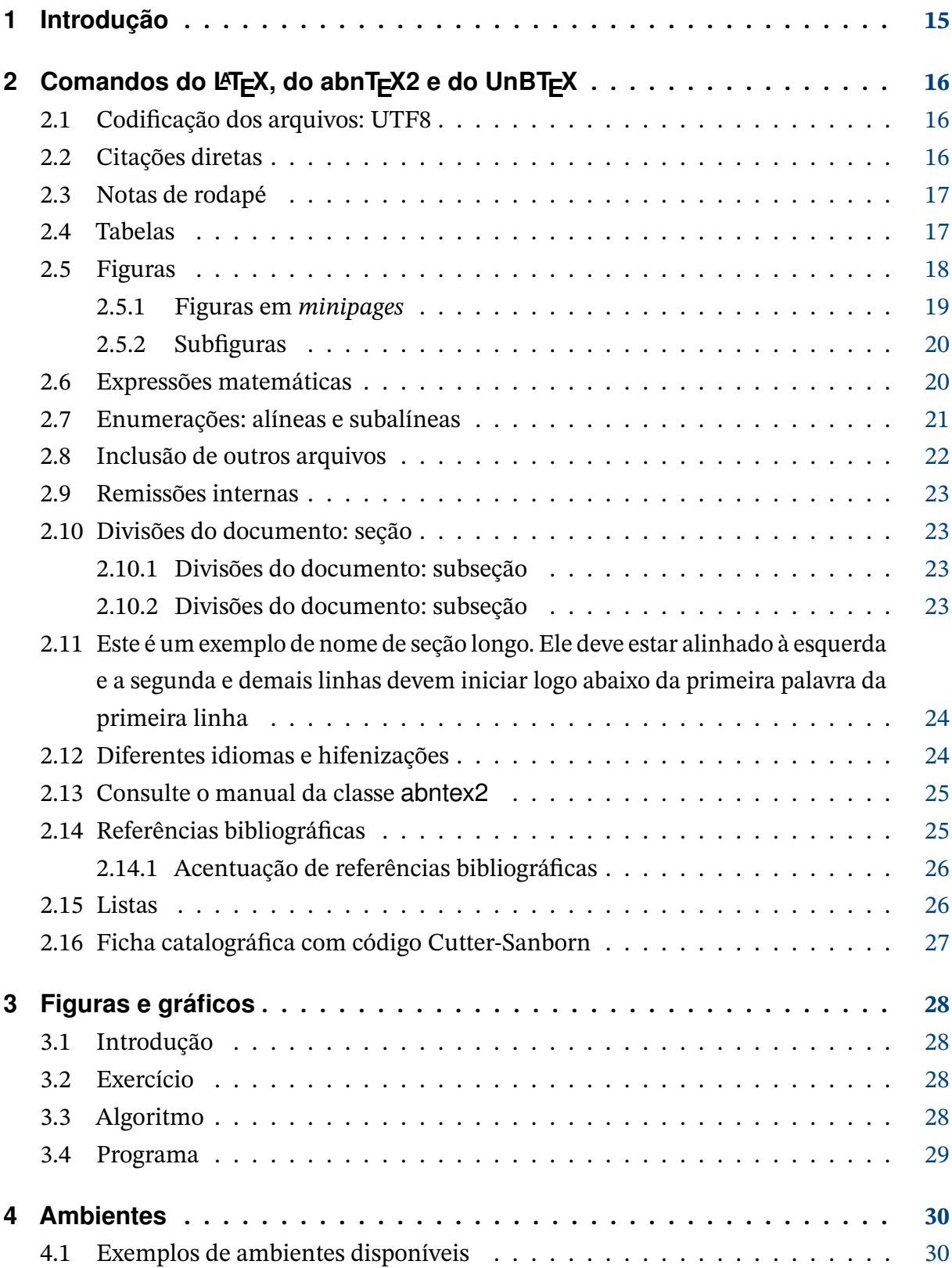

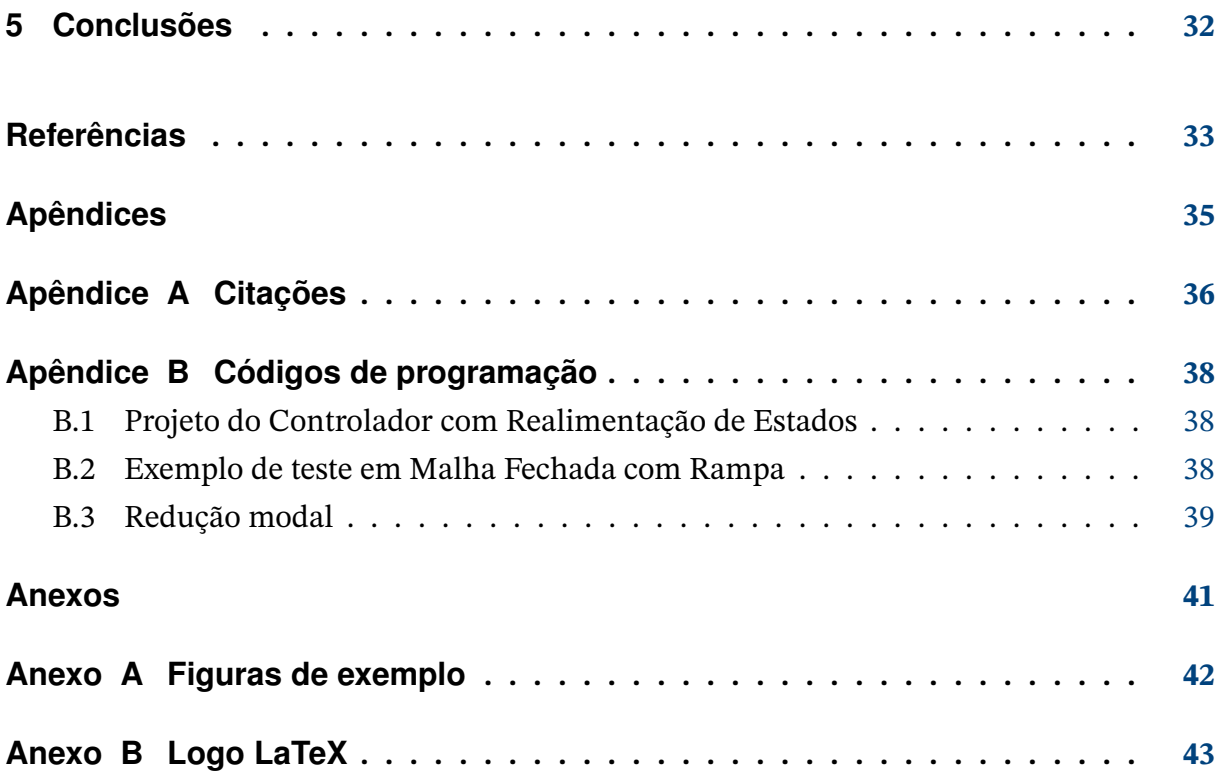

### <span id="page-15-1"></span><span id="page-15-0"></span>**1 Introdução**

Este documento e seu código-fonte são exemplos de referência de uso da classe unbtex, uma customização da classe abntex2 para a Universidade de Brasília (UnB). O documento exemplifica a elaboração de trabalho acadêmico (trabalho de conclusão de curso, dissertação e tese) a partir do UnBT<sub>E</sub>X. O abnT<sub>E</sub>X2, por sua vez, é uma customização da classe memoir que visa atender os requisitos da norma ABNT NBR 14724:2011 *Informação e documentação – Trabalhos acadêmicos – Apresentação*. Uma lista completa das normas observadas pelo abnT<sub>E</sub>X2 é apresentada em [Araujo](#page-33-2) [\(2015a\)](#page-33-2).

O abnTEX2 não é uma classe específica para nenhuma universidade ou instituição e implementa somente os requisitos das normas da ABNT. Sinta-se convidado a participar do projeto abnTEX2! Acesse o site do projeto em [<http://www.abntex.net.br/>.](http://www.abntex.net.br/) Também fique livre para conhecer, estudar, alterar e redistribuir o trabalho do abnTEX2, desde que os arquivos modificados tenham seus nomes alterados e que os créditos sejam dados aos autores originais, nos termos da "The L⁄HEX Project Public License"<sup>[1](#page-15-2)</sup>.

Encorajamos que sejam realizadas customizações específicas deste exemplo para universidades e outras instituições — como capas, folha de aprovação, etc. Porém, recomendamos que ao invés de se alterar diretamente os arquivos do abnTEX2, distribua-se arquivos com as respectivas customizações, como feito no UnBTEX. Isso permite que futuras versões do abnTEX2 não se tornem automaticamente incompatíveis com as customizações promovidas. Consulte [Araujo](#page-33-3) [\(2015b\)](#page-33-3) para mais informações.

Este documento deve ser utilizado como complemento do manual do abnTEX2 [\(ARAUJO,](#page-33-2) [2015a\)](#page-33-2) e da classe memoir [\(WILSON; MADSEN,](#page-34-0) [2010\)](#page-34-0).

Parte das customizações feitas no abnT<sub>E</sub>X2 são baseadas em soluções adotadas por [Castro](#page-33-4) [\(2019\)](#page-33-4) para editoração dos livros da série *Ensino de graduação* da Editora UnB.

#### TEXTO MOTIVADOR

Esperamos que o abnT<sub>E</sub>X2 aprimore a qualidade do trabalho que você produzirá, de modo que o principal esforço seja concentrado no principal: na contribuição científica.

<span id="page-15-2"></span><sup>1</sup> [<http://www.latex-project.org/lppl.txt>](http://www.latex-project.org/lppl.txt)

# <span id="page-16-3"></span><span id="page-16-0"></span>**2 Comandos do LATEX, do abnTEX2 e do UnBTEX**

Este capítulo ilustra o uso de comandos do ETEX, do abnTEX2 e do UnBTEX.

### <span id="page-16-1"></span>**2.1 Codificação dos arquivos: UTF8**

A codificação de todos os arquivos do abnTEX2 é UTF8. É necessário que você utilize a mesma codificação nos documentos que escrever, inclusive nos arquivos de base bibliográficas .bib.

### <span id="page-16-2"></span>**2.2 Citações diretas**

Utilize o ambiente citacao para incluir citações diretas com mais de três linhas:

As citações diretas, no texto, com mais de três linhas, devem ser destacadas com recuo de 4 cm da margem esquerda, com letra menor que a do texto utilizado e sem as aspas. No caso de documentos datilografados, deve-se observar apenas o recuo [\(ABNT,](#page-33-5) [2002,](#page-33-5) seção 5.3).

Use o ambiente assim:

```
\begin{citacao}
As citações diretas, no texto, com mais de três linhas [...] deve-se observar
apenas o recuo \cite[seção 5.3]{NBR10520:2002}.
\end{citacao}
```
O ambiente citacao pode receber como parâmetro opcional um nome de idioma previamente carregado nas opções da classe [\(seção 2.12\)](#page-24-1). Nesse caso, o texto da citação é automaticamente escrito em itálico e a hifenização é ajustada para o idioma selecionado na opção do ambiente. Por exemplo:

```
\begin{citacao}[english]
Text in English language in italic with correct hyphenation.
\end{citacao}
```
Tem como resultado:

<span id="page-17-7"></span>Citações simples, com até três linhas, devem ser incluídas com aspas. Observe que em LATEX as aspas iniciais são diferentes das finais: "Amor é fogo que arde sem se ver".

### <span id="page-17-2"></span>**2.3 Notas de rodapé**

As notas de rodapé são detalhadas pela NBR 14724:2011 na seção 5.2.1 $^{1,2,3}.$  $^{1,2,3}.$  $^{1,2,3}.$  $^{1,2,3}.$  $^{1,2,3}.$ 

### <span id="page-17-3"></span>**2.4 Tabelas**

A [tabela 2.1](#page-17-0) é um exemplo de tabela construída em ETEX.

<span id="page-17-0"></span>

| Nível de Investi-<br>gação       | <b>Insumos</b>                                                        | Sistemas de<br>Investigação | Produtos             |  |  |
|----------------------------------|-----------------------------------------------------------------------|-----------------------------|----------------------|--|--|
| Meta-nível                       | Filosofia da Ciência                                                  | Epistemologia               | Paradigma            |  |  |
| Nível do objeto                  | Paradigmas do metanível e evidências do<br>nível inferior             | Ciência                     | Teorias e modelos    |  |  |
| Nível inferior                   | Modelos e métodos do nível do objeto e<br>problemas do nível inferior | Prática                     | Solução de problemas |  |  |
| Fonte: van Gigch e Pipino (1986) |                                                                       |                             |                      |  |  |

Tabela 2.1 – Níveis de investigação.

<span id="page-17-1"></span>Já a [tabela 2.2](#page-17-1) apresenta uma tabela criada conforme o padrão do [IBGE](#page-34-2) [\(1993\)](#page-34-2) requerido pelas normas da ABNT para documentos técnicos e acadêmicos.

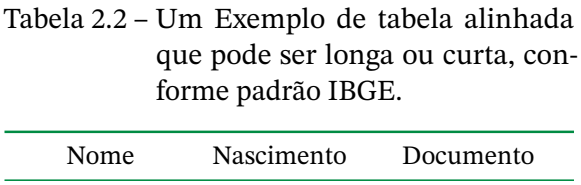

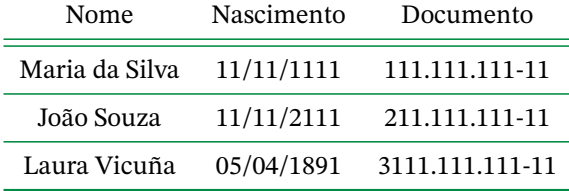

Fonte: Produzido pelos autores.

Nota: Esta é uma nota, que diz que os dados são baseados na regressão linear.

Anotações: Uma anotação adicional, que pode ser seguida de várias outras.

<span id="page-17-4"></span> $\overline{1}$  As notas devem ser digitadas ou datilografadas dentro das margens, ficando separadas do texto por um espaço simples de entre as linhas e por filete de 5 cm, a partir da margem esquerda. Devem ser alinhadas, a partir da segunda linha da mesma nota, abaixo da primeira letra da primeira palavra, de forma a destacar o expoente, sem espaço entre elas e com fonte menor [ABNT](#page-33-6) [\(2011,](#page-33-6) seção 5.2.1).

<span id="page-17-5"></span><sup>&</sup>lt;sup>2</sup> Caso uma série de notas sejam criadas sequencialmente, o abnTEX2 instrui o LATEX para que uma vírgula seja colocada após cada número do expoente que indica a nota de rodapé no corpo do texto.

<span id="page-17-6"></span><sup>3</sup> Verifique se os números do expoente possuem uma vírgula para dividi-los no corpo do texto.

Na [tabela 2.3](#page-18-0) são mostrados os componentes curriculares do novo fluxograma da engenharia mecatrônica.

<span id="page-18-0"></span>

| 2º Nível                          |                                     |                     |          |          |          |               |                |
|-----------------------------------|-------------------------------------|---------------------|----------|----------|----------|---------------|----------------|
| Código                            | Componente curricular               | Quantidade de horas |          |          |          | Pré-requisito |                |
|                                   |                                     | Teo.                | Pr.      | Ext.     | EaD      | Tot.          |                |
| <b>MAT0026</b>                    | Cálculo 2                           | 60                  | 30       | $\theta$ | $\Omega$ | 90            | <b>MAT0025</b> |
| <b>IFD0171</b>                    | Física 1                            | 60                  | $\Omega$ | $\Omega$ | $\Omega$ | 60            |                |
| <b>IFD0173</b>                    | Física 1 Experimental               | $\Omega$            | 30       | $\Omega$ | $\Omega$ | 30            |                |
| <b>EST0023</b>                    | Probabilidade e Estatística         | 30                  | 30       | $\Omega$ | $\Omega$ | 60            | <b>MAT0025</b> |
| <b>ENM0190</b>                    | Desenho Mecânico para<br>Engenharia | 30                  | 30       | $\Omega$ | $\Omega$ | 60            |                |
| <b>CIC0090</b>                    | Estruturas de Dados                 | 30                  | 30       | $\Omega$ | $\Omega$ | 60            | <b>CIC0004</b> |
| Componentes optativos ou eletivos |                                     |                     |          |          |          | 60            |                |
| Total de horas do 2º Nível        |                                     |                     |          |          | 420      |               |                |

Tabela 2.3 – Componentes curriculares do segundo nível

É uma boa ideia usar o pacote longtable para criar tabelas, pois assim uma mesma tabela pode ocupar várias páginas. Também há pacotes que rotacionam tabelas, para que fiquem em uma página em formato paisagem. Faça as tabelas usando como base qualquer um dos exemplos aqui apresentados ou outros que considerar mais adequados e que podem ser facilmente encontrados na internet.

### <span id="page-18-1"></span>**2.5 Figuras**

Existem pacotes que permitem criar figuras e gráficos no próprio código LATEX. Por exemplo, temos

- PGFPlots [<http://pgfplots.sourceforge.net/>](http://pgfplots.sourceforge.net/)
- TikZ [<http://www.texample.net/tikz/examples/all/>](http://www.texample.net/tikz/examples/all/)
- Metapost [<http://tex.loria.fr/prod-graph/zoonekynd/metapost/metapost.html>](http://tex.loria.fr/prod-graph/zoonekynd/metapost/metapost.html)
- PSTricks [<https://tug.org/PSTricks/main.cgi?file=examples>](https://tug.org/PSTricks/main.cgi?file=examples)

Figuras também podem ser incorporadas de arquivos externos, como é o caso das [figuras 2.1](#page-19-0) e [2.2.](#page-19-1) Se a figura que for incluída se tratar de um diagrama, um gráfico ou uma ilustração que você mesmo produza, priorize o uso de imagens vetoriais no formato PDF. Com isso, o tamanho do arquivo final do trabalho será menor, e as imagens terão uma apresentação melhor, principalmente quando impressas, uma vez que imagens vetoriais são perfeitamente escaláveis para qualquer dimensão. Nesse caso, se for utilizar o Microsoft Excel para produzir gráficos, ou o Microsoft Word para produzir ilustrações, exporte-os como

<span id="page-19-4"></span>PDF e os incorpore ao documento conforme o exemplo abaixo. No entanto, para manter a coerência no uso de software livre (já que você está usando LATEX e abnTEX2), teste a ferramenta InkScape [\(<http://inkscape.org/>\)](http://inkscape.org/). Ela é uma excelente opção de código-livre para produzir ilustrações vetoriais, similar ao CorelDraw ou ao Adobe Illustrator. De todo modo, caso não seja possível utilizar arquivos de imagens como PDF, utilize qualquer outro formato, como JPEG, GIF, BMP, etc. Nesse caso, você pode tentar aprimorar as imagens incorporadas com o software livre Gimp [\(<http://www.gimp.org/>\)](http://www.gimp.org/). Ele é uma alternativa livre ao Adobe Photoshop.

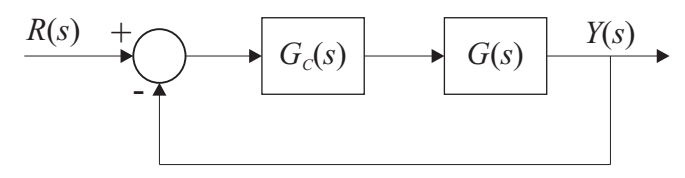

Figura 2.1 – Sistema de controle em malha fechada

<span id="page-19-1"></span><span id="page-19-0"></span>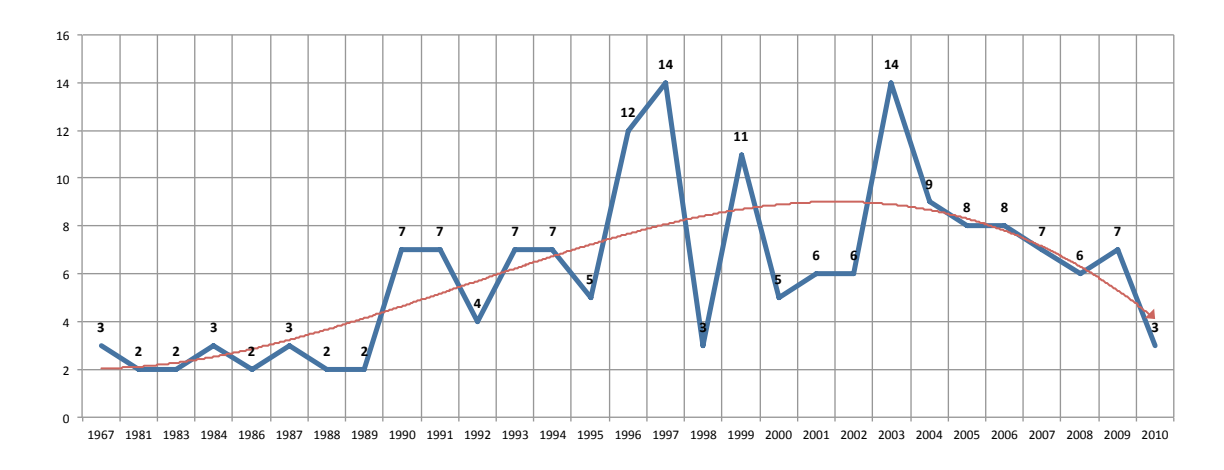

Figura 2.2 – Gráfico produzido em Excel e salvo como PDF

Fonte: [Araujo](#page-33-7) [\(2012,](#page-33-7) 24)

#### <span id="page-19-3"></span>2.5.1 Figuras em *minipages*

*Minipages* são usadas para inserir textos ou outros elementos em quadros com tamanhos e posições controladas. Veja os exemplos das [figuras 2.3](#page-19-2) e [2.4.](#page-19-2)

<span id="page-19-2"></span>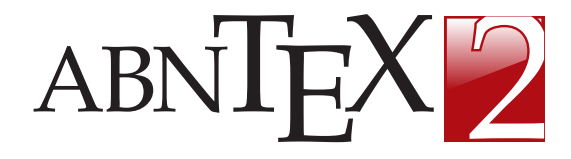

Figura 2.3 – Imagem 1 da minipage eura 2.3 – Imagem 1 da minipage **31 – Imagem 1 da minipage 3**<br>Fonte: Produzido pelos autores

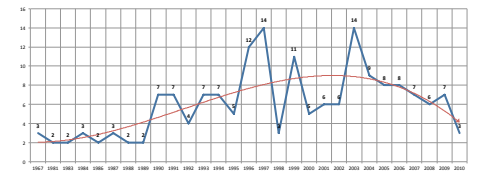

Figura 2.4 – Gráfico 2 da minipage Fonte: [Araujo](#page-33-7) [\(2012,](#page-33-7) 24)

<span id="page-20-3"></span><span id="page-20-1"></span><span id="page-20-0"></span>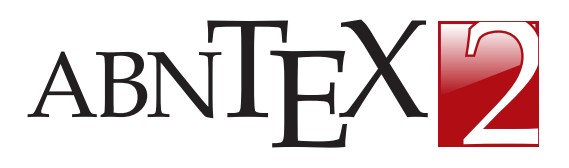

(a) Primeira subfigura

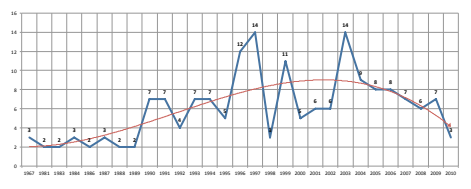

(b) Segunda subfigura

Figura 2.5 – Figura com subfiguras

Observe que, segundo a [ABNT](#page-33-6) [\(2011,](#page-33-6) seções 4.2.1.10 e 5.8), as ilustrações devem sempre ter numeração contínua e única em todo o documento:

> Qualquer que seja o tipo de ilustração, sua identificação aparece na parte superior, precedida da palavra designativa (desenho, esquema, fluxograma, fotografia, gráfico, mapa, organograma, planta, quadro, retrato, figura, imagem, entre outros), seguida de seu número de ordem de ocorrência no texto, em algarismos arábicos, travessão e do respectivo título. Após a ilustração, na parte inferior, indicar a fonte consultada (elemento obrigatório, mesmo que seja produção do próprio autor), legenda, notas e outras informações necessárias à sua compreensão (se houver). A ilustração deve ser citada no texto e inserida o mais próximo possível do trecho a que se refere. [\(ABNT,](#page-33-6) [2011,](#page-33-6) seção 5.8)

### <span id="page-20-2"></span>**2.6 Expressões matemáticas**

Use o ambiente equation para escrever expressões matemáticas numeradas:

$$
\forall x \in X, \quad \exists y \le \epsilon \tag{2.1}
$$

Escreva expressões matemáticas entre \$ e \$, como em  $\lim_{x\to\infty} \exp(-x) = 0$ , para que fiquem na mesma linha.

Também é possível usar colchetes para indicar o início de uma expressão matemática que não é numerada.

$$
\left|\sum_{i=1}^{n} a_{i} b_{i}\right| \leq \left(\sum_{i=1}^{n} a_{i}^{2}\right)^{1/2} \left(\sum_{i=1}^{n} b_{i}^{2}\right)^{1/2}
$$

Consulte mais informações sobre expressões matemáticas em [<https://github.com/](https://github.com/abntex/abntex2/wiki/Referencias) [abntex/abntex2/wiki/Referencias>.](https://github.com/abntex/abntex2/wiki/Referencias)

Muitos cientistas gostam de usar LATEX porque essa ferramenta possibilita escrever facilmente equações como a seguinte:

<span id="page-21-2"></span>
$$
p + \frac{1}{2}\rho v^2 + \rho gh = \text{constante},\tag{2.2}
$$

<span id="page-21-0"></span>em que  $p$  é a pressão,  $v$  é a velocidade e  $h$  é a elevação, ou seja, a "altura do tubo". A [equação \(2.2\)](#page-21-2) pode ser deduzida a partir do *Teorema Trabalho-Energia*.

A seguir, são apresentados mais alguns exemplos de equações feitas com o ETEX.

$$
\mathbf{R}_r(t) = \mathbf{R}_{\chi}(t) \triangleq \begin{bmatrix} \cos \chi_0(t) & -\sin \chi_0(t) & 0\\ \sin \chi_0(t) & \cos \chi_0(t) & 0\\ 0 & 0 & 1 \end{bmatrix}
$$
(2.3)

$$
\mathbf{L}_{ij} = \begin{cases}\n-a_{ij}, & \text{se } j \neq i \text{ e } j \in \mathcal{N}_i, \\
\sum_{k \in \mathcal{N}_i} a_{ik}, & \text{se } j = i, \\
0, & \text{caso contrário.} \n\end{cases}
$$
\n(2.4)

$$
\tau_{li}^s(t) = \ddot{p}_{li}^d(t) - k_d \dot{e}_{li}(t) - k_p e_{li}(t),
$$
\n(2.5)

$$
\dot{\tau}_{li}^{f}(t) + \xi_{i} \tau_{li}^{f}(t) = u_{li}(t),
$$
\n(2.6)

$$
u_{li}(t) = -\text{sign}(s_{li}(t))\eta. \tag{2.7}
$$

$$
\dot{V}_i(t) = \frac{T_i(t) - D_i(t)}{m_i} - g \sin \gamma_i(t) + b_{ti}(t),
$$
\n
$$
\dot{\chi}_i(t) = \frac{L_i(t) \sin \phi_i(t)}{m_i V_i(t) \cos \gamma_i(t)} + \frac{b_{\psi i}(t)}{V_i(t) \cos \gamma_i(t)},
$$
\n
$$
\dot{\gamma}_i(t) = \frac{L_i(t) \cos \phi_i(t)}{m_i V_i(t)} - \frac{g \cos \gamma_i(t)}{V_i(t)} + \frac{b_{\theta i}(t)}{V_i(t)}.
$$
\n(2.8)

### <span id="page-21-1"></span>**2.7 Enumerações: alíneas e subalíneas**

Quando for necessário enumerar os diversos assuntos de uma seção que não possua título, esta deve ser subdividida em alíneas [\(ABNT,](#page-33-8) [2012,](#page-33-8) seção 4.2):

- a) os diversos assuntos que não possuam título próprio, dentro de uma mesma seção, devem ser subdivididos em alíneas;
- b) o texto que antecede as alíneas termina em dois pontos;
- c) as alíneas devem ser indicadas alfabeticamente, em letra minúscula, seguida de parêntese. Utilizam-se letras dobradas, quando esgotadas as letras do alfabeto;
- <span id="page-22-1"></span>d) as letras indicativas das alíneas devem apresentar recuo em relação à margem esquerda;
- e) o texto da alínea deve começar por letra minúscula e terminar em ponto-e-vírgula, exceto a última alínea que termina em ponto final;
- f) o texto da alínea deve terminar em dois pontos, se houver subalínea;
- g) a segunda e as seguintes linhas do texto da alínea começa sob a primeira letra do texto da própria alínea;
- h) subalíneas [\(ABNT,](#page-33-8) [2012,](#page-33-8) seção 4.3) devem ser conforme as alíneas a seguir:
	- as subalíneas devem começar por travessão seguido de espaço;
	- as subalíneas devem apresentar recuo em relação à alínea;
	- o texto da subalínea deve começar por letra minúscula e terminar em ponto-evírgula. A última subalínea deve terminar em ponto final, se não houver alínea subsequente;
	- a segunda e as seguintes linhas do texto da subalínea começam sob a primeira letra do texto da própria subalínea.
- i) no abnTEX2 estão disponíveis os ambientes incisos e subalineas, que em suma são o mesmo que se criar outro nível de alineas, como nos exemplos à seguir:
	- *Um novo inciso em itálico*;
- j) Alínea em **negrito**:
	- *Uma subalínea em itálico*;
	- *Uma subalínea em itálico e sublinhado*;
- k) Última alínea com *ênfase*.

#### <span id="page-22-0"></span>**2.8 Inclusão de outros arquivos**

É uma boa prática dividir o seu documento em diversos arquivos, e não apenas escrever tudo em um único. Esse recurso foi utilizado neste documento. Para incluir diferentes arquivos em um arquivo principal, de modo que cada arquivo incluído fique em uma página diferente, utilize o comando:

\include{documento-a-ser-incluido} % sem a extensão .tex

Para incluir documentos sem quebra de páginas, utilize:

\input{documento-a-ser-incluido} % sem a extensão .tex

#### <span id="page-23-0"></span>**2.9 Remissões internas**

Ao nomear a [tabela 2.1](#page-17-0) e a [figura 2.1,](#page-19-0) apresentamos um exemplo de remissão interna, que também pode ser feita quando indicamos o [capítulo 2,](#page-16-0) que tem o nome *[Comandos do](#page-16-0) ET<sub>E</sub>X, do abnT<sub>E</sub>X2 e do UnBT<sub>E</sub>X.* O número do capítulo indicado é [2,](#page-16-0) que se inicia à [página 16](#page-16-0)<sup>[4](#page-23-4)</sup>. Veja a [seção 2.10](#page-23-1) para outros exemplos de remissões internas entre seções, subseções e subsubseções.

O código usado para produzir o texto desta seção é:

Ao nomear a \cref{tab-nivinv} e a \cref{fig:syscl}, apresentamos um exemplo de remissão interna, que também pode ser feita quando indicamos o \cref{cap\_exemplos}, que tem o nome \emph{\nameref{cap\_exemplos}}. O número do capítulo indicado é \ref{cap\_exemplos}, que se inicia à \cpageref{cap\_exemplos}\footnote{O número da página de uma remissão pode ser obtida também assim: \pageref{cap\_exemplos}.}. Veja a \cref{sec-divisoes} para outros exemplos de remissões internas entre seções, subseções e subsubseções.

### <span id="page-23-1"></span>**2.10 Divisões do documento: seção**

Esta seção testa o uso de divisões de documentos. Esta é a [seção 2.10.](#page-23-1) Veja a [se](#page-23-2)[ção 2.10.1.](#page-23-2)

#### <span id="page-23-2"></span>2.10.1 Divisões do documento: subseção

Isto é uma subseção. Veja a [seção 2.10.1.1,](#page-23-5) que é uma subsubsection do LATEX, mas é impressa chamada de "subseção" porque no Português não temos a palavra "subsubseção".

<span id="page-23-5"></span>2.10.1.1 Divisões do documento: subsubseção

Isto é uma subsubseção.

2.10.1.2 Divisões do documento: subsubseção

Isto é outra subsubseção.

<span id="page-23-3"></span>2.10.2 Divisões do documento: subseção

Isto é uma subseção.

2.10.2.1 Divisões do documento: subsubseção

Isto é mais uma subsubseção da [seção 2.10.2.](#page-23-3)

<span id="page-23-4"></span><sup>4</sup> O número da página de uma remissão pode ser obtida também assim: [16.](#page-16-0)

<span id="page-24-2"></span>2.10.2.1.1 Esta é uma subseção de quinto nível

Esta é uma seção de quinto nível. Ela é produzida com o seguinte comando:

\subsubsubsection{Esta é uma subseção de quinto nível}\label{sec-exemplo-subsubsubsection}

2.10.2.1.2 Esta é outra subseção de quinto nível

Esta é outra seção de quinto nível.

2.10.2.1.3 Este é um parágrafo numerado

Este é um exemplo de parágrafo nomeado. Ele é produzida com o comando de parágrafo:

\paragraph{Este é um parágrafo nomeado}\label{sec-exemplo-paragrafo}

A numeração entre parágrafos numeradaos e subsubsubseções são contínuas.

2.10.2.1.4 Esta é outro parágrafo numerado

Esta é outro parágrafo nomeado.

### <span id="page-24-0"></span>**2.11 Este é um exemplo de nome de seção longo. Ele deve estar alinhado à esquerda e a segunda e demais linhas devem iniciar logo abaixo da primeira palavra da primeira linha**

Isso atende à norma [ABNT](#page-33-6) [\(2011,](#page-33-6) seções 5.2.2 a 5.2.4) e [ABNT](#page-33-8) [\(2012,](#page-33-8) seções 3.1 a 3.8).

#### <span id="page-24-1"></span>**2.12 Diferentes idiomas e hifenizações**

Para usar hifenizações de diferentes idiomas, inclua nas opções do documento o nome dos idiomas que o seu texto contém.

O idioma português-brasileiro (brazil) é incluído automaticamente pela classe abntex2. Porém, mesmo assim a opção brazil deve ser informada como a última opção da <span id="page-25-3"></span>classe para que todos os pacotes reconheçam o idioma. Vale ressaltar que a última opção de idioma é a utilizada por padrão no documento.

A lista completa de idiomas suportados, bem como outras opções de hifenização, estão disponíveis em [Braams](#page-33-9) [\(2008,](#page-33-9) p. 5-6).

Exemplo de hifenização em inglês<sup>[5](#page-25-2)</sup>:

*Text in English language. This environment switches all language-related definitions, like the language specific names for figures, tables etc. to the other language. The starred version of this environment typesets the main text according to the rules of the other language, but keeps the language specific string for ancillary things like figures, in the main language of the document. The environment hyphenrules switches only the hyphenation patterns used; it can also be used to disallow hyphenation by using the language name 'nohyphenation'.*

O idioma geral do texto por ser alterado como no exemplo seguinte:

\selectlanguage{english}

Isso altera automaticamente a hifenização e todos os nomes constantes de referências do documento para o idioma inglês. Consulte o manual da classe [\(ARAUJO,](#page-33-2) [2015a\)](#page-33-2) para obter orientações adicionais sobre internacionalização de documentos produzidos com abnT<sub>E</sub>X2.

A [seção 2.2](#page-16-2) descreve o ambiente citacao que pode receber como parâmetro um idioma a ser usado na citação.

### <span id="page-25-0"></span>**2.13 Consulte o manual da classe abntex2**

Consulte o manual da classe abntex2 [\(ARAUJO,](#page-33-2) [2015a\)](#page-33-2) para uma referência completa das macros e ambientes disponíveis.

Além disso, o manual possui informações adicionais sobre as normas ABNT observadas pelo abnT<sub>E</sub>X2 e considerações sobre eventuais requisitos específicos não atendidos, como o caso da [ABNT](#page-33-6) [\(2011,](#page-33-6) seção 5.2.2), que especifica o espaçamento entre os capítulos e o início do texto, regra propositalmente não atendida pelo presente modelo.

### <span id="page-25-1"></span>**2.14 Referências bibliográficas**

A formatação das referências bibliográficas conforme as regras da ABNT são um dos principais objetivos do abnTEX2. Consulte os manuais [Araujo](#page-33-10) [\(2015c\)](#page-33-10) e [Araujo](#page-33-11) [\(2015d\)](#page-33-11) para obter informações sobre como utilizar as referências bibliográficas.

<span id="page-25-2"></span> $\frac{5}{10}$  Extraído de: [<http://en.wikibooks.org/wiki/LaTeX/Internationalization>](http://en.wikibooks.org/wiki/LaTeX/Internationalization)

Embora as normas da ABNT permitam citações utilizando o formato numérico, é recomendado o uso do sistema autor-ano em trabalhos acadêmicos. A razão é que a leitura por parte do avaliador fica mais simples. Basta ver o nome e o ano para se lembrar rapidamente da referência, sem precisar recorrer frequentemente à lista de referências, que fica no final do texto, tornando a leitura mais agradável.

No formato autor-data, considere chamar as referências usando o comando \citeonline com maior frequência que o comando \cite. Desse modo, a citação fica melhor incorporada ao texto, outra vantagem do formato autor-data.

#### <span id="page-26-1"></span>2.14.1 Acentuação de referências bibliográficas

<span id="page-26-0"></span>Normalmente não há problemas em usar caracteres acentuados em arquivos bibliográficos (\*.bib). Porém, como as regras da ABNT fazem uso quase abusivo da conversão para letras maiúsculas, é preciso observar o modo como se escreve os nomes dos autores. Na [tabela 2.4](#page-26-0) você encontra alguns exemplos das conversões mais importantes. Preste atenção especial para 'ç' e 'í' que devem estar envoltos em chaves. A regra geral é sempre usar a acentuação neste modo quando houver conversão para letras maiúsculas.

Tabela 2.4 – Tabela de conversão de acentuação.

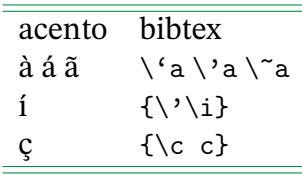

### <span id="page-26-2"></span>**2.15 Listas**

As listas de ilustrações (figuras) e de tabelas utilizadas ao longo do trabalho são geradas automaticamente e incluídas entre o *Abstract* e o Sumário.

Para definir um elemento que deverá aparecer na lista de abreviatura e siglas, próximo do texto onde a sigla ou abreviatura aparece, utilize o comando \nomenclature. Por exemplo, para definir as siglas que aparecem no primeiro parágrafo do [capítulo 1,](#page-15-1) foram utilizados os seguintes comandos:

```
\nomenclature[A]{ABNT}{Associação Brasileira de Normas Técnicas}
\nomenclature[A]{UnB}{Universidade de Brasília}
```
Para definir um elemento da lista de símbolos, próximo da equação onde o símbolo aparece, utilize também o comando \nomenclature. Por exemplo, para definir os símbolos das equações da [seção 2.6,](#page-20-2) foram utilizados os comandos:

```
\nomenclature[B]{$p$}{Pressão}
\nomenclature[B]{$v$}{Velocidade}
\nomenclature[B]{$h$}{Elevação}
\nomenclature[C]{$\theta$}{Ângulo de arfagem}
\nomenclature[C]{$\phi$}{Ângulo de rolamento}
\nomenclature[C]{$\psi$}{Ângulo de guinada}
```
Note que a letra [A] de \nomenclature[A] indica que o item pertence à lista de abreviaturas e siglas. Já as letras [B] em \nomenclature[B] e [C] em \nomenclature[C] referem-se, respectivamente, aos grupos de símbolos romanos e gregos, que compõem a lista de símbolos. As listas e seus grupos estão definidos no arquivo unbtex-example.tex. A ordem de apresentação dos grupos em uma lista segue a ordem alfabética das letras que os designam.

### <span id="page-27-0"></span>**2.16 Ficha catalográfica com código Cutter-Sanborn**

A Tabela Cutter-Sanborn é uma codificação elaborada por Charles Ammi Cutter e, posteriormente, expandida por Kate F. Sanborn. Na Tabela Cutter-Sanborn, é possível consultar qual sequência numérica representa a sequência do sobrenome do autor.

Em vários sites da internet<sup>[6,](#page-27-1)[7](#page-27-2)</sup> há ferramentas online para obtenção do código. Se o nome do primeiro autor do trabalho for, digamos, Carlos Lisboa, a entrada da ferramenta online deverá ser: **Lisboa, Carlos**. Nenhuma outra informação é necessária para gerar o código que, no caso desse autor, é **769**. Considere apenas esses três números. Eventuais letras devem ser ignoradas. No arquivo \*.tex principal do relatório, na linha que tem o comando \numerocutter troque por

```
\numerocutter{769}
```
Esse número aparecerá na ficha catalográfica gerada. Automaticamente será adicionado na frente do número, a letra **L** maiúscula, que é a primeira letra do sobrenome **Lisboa**. Será também adicionado, ao final do número, a letra **m** minúscula, correspondente à primeira letra do título do trabalho (o título desse relatório de exemplo é "Modelo de Trabalho Acadêmico com UnBTEX"). Se seu nome for, por exemplo, Carlos da Silva, utilize como entrada da ferramenta que gera o código: **Silva, Carlos da**.

A ficha catalográfica é um elemento pré-textual obrigatório para todos os trabalhos acadêmicos (teses, dissertações e trabalhos de conclusão de curso: graduação e especialização).

<span id="page-27-1"></span><sup>6</sup> [<https://www.tabelacutter.com/>](https://www.tabelacutter.com/)

<span id="page-27-2"></span><sup>7</sup> [<https://cuttersonline.com.br/registrador-gratuito>](https://cuttersonline.com.br/registrador-gratuito)

# <span id="page-28-5"></span><span id="page-28-1"></span>**3 Figuras e gráficos**

### <span id="page-28-2"></span>**3.1 Introdução**

<span id="page-28-0"></span>Sugiro que você guarde todas as figuras na pasta "figuras" para que seu projeto fique mais organizado. A [figura 3.6](#page-28-0) mostra como é fácil inserir uma figura com legenda e referência à fonte.

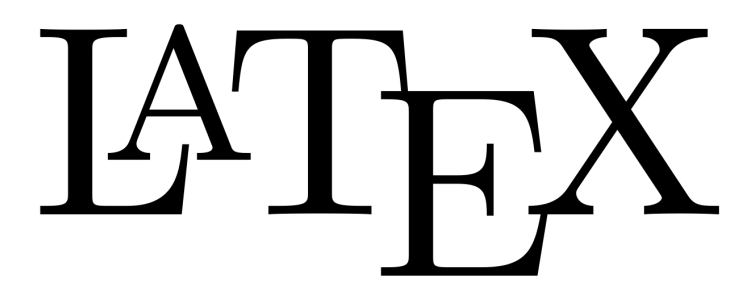

Figura  $3.6$  – Logo  $\cancel{\text{LTPX}}$ .

Fonte: Wikimedia Commons [\(WIKIMEDIA COMMONS,](#page-34-3) [2008\)](#page-34-3).

Além de figuras, é possível inserir caixas de texto de diversos tipos, como axiomas, teoremas etc.

#### <span id="page-28-3"></span>**3.2 Exercício**

**Exercício 3.1.** Explique como Isaac Newton usaria cada um dos pacotes seguintes, se vivesse no tempo presente:

- (A) Metapost
- (B) TikZ
- (C) PGFPlots
- (D) PSTricks

#### <span id="page-28-4"></span>**3.3 Algoritmo**

O [algoritmo 1](#page-29-1) é um pseudo-código para obtenção de um controlador preditivo baseado em modelo e em redes neurais.

<span id="page-29-1"></span>**Algorithm 1** NN-based MPC pseudocode for consensus control

|     | 1: System Initialization at $x(0), \theta(0)$                        |                                  |
|-----|----------------------------------------------------------------------|----------------------------------|
|     | 2: $J = V(e(0), \theta(0))$                                          |                                  |
|     | 3: $K_0^{ab} = 0 \ \forall (a,b)$                                    |                                  |
|     | 4: dataset $\leftarrow$ [K <sub>0</sub> ,J]                          |                                  |
|     | 5: for $k = 1 : k_{max}$ do                                          | $\triangleright$ Simulation loop |
| 6:  | $(W,Y) \leftarrow train(dataset)$                                    |                                  |
|     | 7: $\tilde{J} = Y\sigma(Wz) \forall K_{k}^{ab} \pm \delta_{K}$       |                                  |
|     | 8: $K_{k}^{*} = arg min_{K_{k}}(\tilde{J})$                          |                                  |
|     | 9: $u(k) = (L(\theta(k)) \otimes K_{k}^{*}) x(k)$                    |                                  |
| 10: | $\hat{x}(k) = x(k); \hat{\theta}(k) = \theta(k)$                     |                                  |
| 11: | for $t = k + 1$ : $k + h + 1$ do                                     | $\triangleright$ Prediction loop |
| 12: | $\hat{\theta}(t) = randMarkov(\hat{\theta}(t-1),\Pi)$                |                                  |
| 13: | $p = \hat{\theta}(t)$                                                |                                  |
| 14: | $\hat{u}(t) = (L(p) \otimes K_{\nu}^*) \hat{x}(t)$                   |                                  |
| 15: | $\hat{x}(t+1) = F_p(\hat{x}(t))$                                     |                                  |
|     | $x_0(t) = mean(\hat{x}(t))$<br>16:                                   |                                  |
| 17: | $\hat{e}(t) = F_p(\hat{x}(t)) - \mathbf{1}_N f_{p0}(x(t))$           |                                  |
| 18: | $\hat{V}_t = \hat{e}^T(t) P_p \hat{e}(t)$                            |                                  |
|     |                                                                      |                                  |
|     | 19: <b>end for</b><br>20: $\hat{J} = \sum_{t=k+1}^{k+h+1} \hat{V}_t$ |                                  |
|     | 21: $dataset \leftarrow [K_{k}^{*}, \hat{J}]$                        |                                  |
| 22: | $x(k + 1) = F_p(x(k))$                                               |                                  |
|     | $23:$ end for                                                        |                                  |

### <span id="page-29-0"></span>**3.4 Programa**

```
1 / **2 * MSO: ativa o servo cujo eixo eh descrito
3 * por drive_axis; informacoes de controle
4 * sao gravadas em MSO_1
5 */6 MSO( drive_axis , MSO_1 ) ;
7 /* Atribui o valor 0.0 ao primeiro elemento do array speed */
8 speed [0] := 0.0;
9 /* Atribui 1 para dataInitialized */
10 dataInitialized := 1;
```
Para mais exemplos de programas, veja o [apêndice B](#page-38-0)

### <span id="page-30-5"></span><span id="page-30-0"></span>**4 Ambientes**

Este modelo disponibiliza alguns "ambientes", ou seja, caixas de texto com formatação especial para certos tipos de elementos que são automaticamente numerados (e.g. [proposição 4.1,](#page-30-2) [teorema 4.1,](#page-30-3) etc.). Esses ambientes foram adaptados para o UnBT<sub>E</sub>X a partir soluções utilizadas por [Castro](#page-33-4) [\(2019\)](#page-33-4).

### <span id="page-30-1"></span>**4.1 Exemplos de ambientes disponíveis**

**Definição 4.1.** O WYSIWYG (ou "What You See Is What You Get - O que você vê é o formato final") é um tipo de editor HTML que permite editar sua página da Web em uma visualização simplificada e sem código de aparência semelhante à do layout da página real.

<span id="page-30-2"></span>**Proposição 4.1.** LATEX produz equações mais bonitas que qualquer editor WYSIWYG.

**Lema 4.1.** Teste

*Observação* 4.1*.* LATEX produz equações mais bonitas que qualquer editor WYSIWYG.

<span id="page-30-3"></span>**Teorema 4.1** (Teorema LaTeX-WYSIWYG). Todo físico prefere usar código LATEX puro que qualquer editor WYSIWYG.

**Corolário 4.1.** Teste

**Demonstração.** Físicos gostam de equações bonitas. Editores What-You-See-Is-What-You-Get não são apropriados para fazer equações bonitas.*[a](#page-30-4)* Logo, se algum físico preferisse usar um editor WYSIWYG no lugar de L'FEX, não seria muito inteligente. Como todo físico é inteligente, o teorema está demonstrado *ad absurdum*. □

<span id="page-30-4"></span> $\overline{a}$  É certo que há editores WYSIWYG baseados em LAT<sub>EX</sub>, mas eles não nos dão o mesmo nível de controle.

**Exemplo 4.1.** Einstein usaria um editor WYSIWYG ou  $\text{ETeX}$ ? Einstein era físico. Portanto, usando o teorema LaTeX-WYSIWYG, concluímos que ele usaria LAT<sub>E</sub>X.

# <span id="page-32-0"></span>**Conclusões**

Você deve começar a editar o seu TCC/Dissertação/Tese agora mesmo!

# **Referências**

<span id="page-33-14"></span><span id="page-33-12"></span><span id="page-33-1"></span>ADAMS, P. The title of the work. *The name of the journal*, v. 4, n. 2, p. 201–213, 7 1993. An optional note. Citado na p. [36.](#page-36-1)

<span id="page-33-7"></span>ARAUJO, L. C. *Configuração*: uma perspectiva de Arquitetura da Informação da Escola de Brasília. Dissertação (Mestrado) — Universidade de Brasília, Brasília, 03 2012. Citado na p. [19.](#page-19-4)

<span id="page-33-2"></span>ARAUJO, L. C. *A classe abntex2: Modelo canônico de trabalhos acadêmicos brasileiros compatível com as normas ABNT NBR 14724:2011, ABNT NBR 6024:2012 e outras*. [S.l.], 2015. Disponível em: [<http://www.abntex.net.br/>.](http://www.abntex.net.br/) Citado nas pp. [15](#page-15-0) e [25.](#page-25-3)

<span id="page-33-3"></span>ARAUJO, L. C. *Como customizar o abnTeX2*. 2015. Wiki do abnTeX2. Disponível em: [<https:](https://github.com/abntex/abntex2/wiki/ComoCustomizar) [//github.com/abntex/abntex2/wiki/ComoCustomizar>.](https://github.com/abntex/abntex2/wiki/ComoCustomizar) Citado na p. [15.](#page-15-0)

<span id="page-33-10"></span>ARAUJO, L. C. *O pacote abntex2cite: Estilos bibliográficos compatíveis com a ABNT NBR 6023*. [S.l.], 2015. Disponível em: [<http://www.abntex.net.br/>.](http://www.abntex.net.br/) Citado na p. [25.](#page-25-3)

<span id="page-33-11"></span>ARAUJO, L. C. *O pacote abntex2cite: tópicos específicos da ABNT NBR 10520:2002 e o estilo bibliográfico alfabético (sistema autor-data)*. [S.l.], 2015. Disponível em: [<http://www.abntex.](http://www.abntex.net.br/) [net.br/>.](http://www.abntex.net.br/) Citado na p. [25.](#page-25-3)

<span id="page-33-5"></span>ASSOCIAÇÃO BRASILEIRA DE NORMAS TÉCNICAS. *NBR 10520*: Informação e documentação — apresentação de citações em documentos. Rio de Janeiro, 2002. 7 p. Citado na p. [16.](#page-16-3)

<span id="page-33-0"></span>ASSOCIAÇÃO BRASILEIRA DE NORMAS TÉCNICAS. *NBR 6028*: Resumo - apresentação. Rio de Janeiro, 2003. 2 p. Citado na p. [7.](#page-7-0)

<span id="page-33-13"></span>ASSOCIAÇÃO BRASILEIRA DE NORMAS TÉCNICAS. *NBR 14724*: Informação e documentação — trabalhos acadêmicos — apresentação. Rio de Janeiro, 2005. 9 p. Citado na p. [33.](#page-33-12)

<span id="page-33-6"></span>ASSOCIAÇÃO BRASILEIRA DE NORMAS TÉCNICAS. *NBR 14724*: Informação e documentação — trabalhos acadêmicos — apresentação. Rio de Janeiro, 2011. 15 p. Substitui a Ref. [ABNT](#page-33-13) [\(2005\)](#page-33-13). Citado nas pp. [17,](#page-17-7) [20,](#page-20-3) [24](#page-24-2) e [25.](#page-25-3)

<span id="page-33-8"></span>ASSOCIAÇÃO BRASILEIRA DE NORMAS TÉCNICAS. *NBR 6024*: Numeração progressiva das seções de um documento. Rio de Janeiro, 2012. 4 p. Citado nas pp. [21,](#page-21-0) [22](#page-22-1) e [24.](#page-24-2)

<span id="page-33-15"></span>BABINGTON, P. *The title of the work*. 3. ed. The address: The name of the publisher, 1993. v. 4. (10, v. 4). An optional note. ISBN 3257227892. Citado na p. [36.](#page-36-1)

<span id="page-33-9"></span>BRAAMS, J. *Babel, a multilingual package for use with LATEX's standard document classes*. [S.l.], 2008. Disponível em: [<http://mirrors.ctan.org/info/babel/babel.pdf>.](http://mirrors.ctan.org/info/babel/babel.pdf) Citado na p. [25.](#page-25-3)

<span id="page-33-4"></span>CASTRO, L. L. e. *Modelo de livro para Editora UnB*. 2019. [<https://www.overleaf.com/latex/](https://www.overleaf.com/latex/templates/modelo-de-livro-para-editora-unb/trznrgjcsyfg) [templates/modelo-de-livro-para-editora-unb/trznrgjcsyfg>.](https://www.overleaf.com/latex/templates/modelo-de-livro-para-editora-unb/trznrgjcsyfg) Disponível como template no Overleaf. Citado nas pp. [15](#page-15-0) e [30.](#page-30-5)

<span id="page-34-4"></span>CAXTON, P. *The title of the work*. The address of the publisher, 1993. An optional note. Citado na p. [36.](#page-36-1)

<span id="page-34-5"></span>ESTON, P. The title of the work. In: \_\_\_\_. 3. ed. The address of the publisher: The name of the publisher, 1993. (5, v. 4), cap. 8, p. 201–213. An optional note. Citado na p. [36.](#page-36-1)

<span id="page-34-6"></span>GREENWADE, G. D. The Comprehensive Tex Archive Network (CTAN). *TUGBoat*, v. 14, n. 3, p. 342–351, 1993. Citado nas pp. [36](#page-36-1) e [37.](#page-37-0)

<span id="page-34-2"></span>IBGE. *Normas de apresentação tabular*. 3. ed. Rio de Janeiro: Centro de Documentação e Disseminação de Informações. Fundação Instituto Brasileiro de Geografia e Estatística, 1993. Citado na p. [17.](#page-17-7)

<span id="page-34-1"></span>van GIGCH, J. P.; PIPINO, L. L. In search for a paradigm for the discipline of information systems. *Future Computing Systems*, v. 1, n. 1, p. 71–97, 1986. Citado na p. [17.](#page-17-7)

<span id="page-34-3"></span>WIKIMEDIA COMMONS. *File:* LaTeX logo.svg. 2008. Upload de EmilJ. Disponível em: [<https://upload.wikimedia.org/wikipedia/commons/9/92/LaTeX\\_logo.svg>](https://upload.wikimedia.org/wikipedia/commons/9/92/LaTeX_logo.svg) – acesso em 24 jan. 2019. Citado na p. [28.](#page-28-5)

<span id="page-34-0"></span>WILSON, P.; MADSEN, L. *The Memoir Class for Configurable Typesetting - User Guide*. Normandy Park, WA, 2010. Disponível em: [<http://mirrors.ctan.org/macros/latex/contrib/](http://mirrors.ctan.org/macros/latex/contrib/memoir/memman.pdf) [memoir/memman.pdf>.](http://mirrors.ctan.org/macros/latex/contrib/memoir/memman.pdf) Citado na p. [15.](#page-15-0)

# <span id="page-35-0"></span>**Apêndices**

# <span id="page-36-1"></span>**Apêndice A – Citações**

<span id="page-36-0"></span>Este modelo usa BibT<sub>E</sub>X para configurar as referências. Os arquivo referencias.bib e references.bib contêm várias entradas de bibliografia como modelos [\(ADAMS,](#page-33-14) [1993;](#page-33-14) [BA-](#page-33-15)[BINGTON,](#page-33-15) [1993;](#page-33-15) [CAXTON,](#page-34-4) [1993;](#page-34-4) [ESTON,](#page-34-5) [1993\)](#page-34-5). Esses modelos podem ser utilizados para incluir outras entradas e citá-las por meio do seguinte comando:

```
\cite{nome_da_entrada}
```
Por exemplo , a entrada

```
@article{greenwade93,
```

```
author = "George D. Greenwade",
   title = "The {C}omprehensive {T}ex {A}rchive {N}etwork ({CTAN})",
   year = "1993",journal = "TUGBoat",
   volume = "14",
   number = "3",pages = "342–351"
}
```
pode ser citada no texto com

```
\cite{greenwade93}
```
e a citação apareceria assim: [\(GREENWADE,](#page-34-6) [1993\)](#page-34-6).

Para fazer uma citação direta no formato ABNT, criamos o ambiente citacao, que é uma simples generalização do ambiente quotation (habilitado por padrão) com um campo específico de autor. Veja o exemplo a seguir:

```
\begin{citacao}{Carl Sagan}
    Alegações extraordinárias exigem evidências extraordinárias.
\end{citacao}
```
Esse código gera uma citação assim:

Carl Sagan Alegações extraordinárias exigem evidências extraordinárias.

O comando \cite{...} pode ser usado como indicação do autor:

```
\begin{citacao}{\cite{greenwade93}}
TEX is a typesetting program designed for high-quality composition of material
that contains a lot of mathematical and technical expressions. It has been
adopted by many authors and publishers who generate technical books and papers.
```
<span id="page-37-0"></span>It was created by Professor Donald E. Knuth of Stanford University, originally for preparation of his book series "The Art of Computer Programming". TEX has been made freely available by Knuth. \end{citacao}

Naturalmente, a referência grennwade93 deve estar definida no arquivo BibTEX (aqui, references.bib). Confira o resultado:

> [\(GREENWADE,](#page-34-6) [1993\)](#page-34-6) TEX is a typesetting program designed for highquality composition of material that contains a lot of mathematical and technical expressions. It has been adopted by many authors and publishers who generate technical books and papers. It was created by Professor Donald E. Knuth of Stanford University, originally for preparation of his book series "The Art of Computer Programming". TEX has been made freely available by Knuth.

# <span id="page-38-0"></span>**Apêndice B – Códigos de programação**

### <span id="page-38-1"></span>**B.1 Projeto do Controlador com Realimentação de Estados**

Código B.1 – Código de Matlab

```
1 % Controle com realimentação de estados
2 \text{ pC} = (0.6) * ones(1,5);
3 \text{ pC (4)} = 0.5 + 0.4*1i;4 \text{ pC (5)} = 0.5 - 0.4*1i;5
6 % Seguindo controle digital ...
7 \text{ n} = 4;
8 \text{ m} = 1;9
10 Ahat = [A, B; zeros(1, n), 0];11 Bhat = [zeros(n, 1); eye(m)];12 Khat = acker(Ahat, Bhat, pC);13 | K = (Khat + [zeros(m, n), eye(m)])/([A - eye(n), B; H*A, H*B]);14
15 % Ganhos para utilizar na realimentação
16 Ki = K(5);
17 | Kp = K(1:4);
```
#### <span id="page-38-2"></span>**B.2 Exemplo de teste em Malha Fechada com Rampa**

```
Código B.2 – Código de Python
```

```
1 \# -*- \text{ coding: utf-8}-*-\overline{2}3 from __future__ import print_function
4 import time
5 from Model import Model
6 from PlantOPC import PlantOPC
7 import OpenOPC
8 import numpy
9 import matplotlib . pyplot as plt
10
11 opc = OpenOPC . client () # Cria o cliente OPC ; o servidor é o RSLinx
12 opc . connect ('RSLinx OPC Server ') # Essa string não muda ; conecta
      ao RSLinx
13
```

```
14 pC = \text{numpy} \cdot \text{array}([0.5, 0.6, 0.7, 0.5 + 0.4], 0.5 - 0.4]15 Ki = 0.183111320328469
16 Kp = numpy . array ([0.007993734748865 , 0.009705988539721 ,
      -0.004630469582507 , -0.000426479250745])
17
18 t = \text{numpy} . \text{array} (\text{range} (0, n_t)) * Ts19 \# time = linspace (0, 10, n_t)20 \# instantiate the plant that will be used, it should be a subclass
      of Plant
21
22 plant = PlantOPC (opc, '[CLP_AB] position','[CLP_AB] speed', init_pos)
23 model = Model (n, A, B, C, D, Ak, Bk, Ck, Q, R, Kp, Ki, epsilon,
      Ts , plant )
24
25 start = time.clock()
26 t old = start
27 \mid \text{times\_p} = []28 for i in range (0, n_t):
29 \mid y_out[i] = model.close d_loop(y_t) , y_t(und [i])30 # time . sleep (0.1)
31 plant . kill ()
32 print (" Total simulation time : {}s". format ( time . clock () - start ))
33
34 \mid y_out_phased = y_out [5:n_t]35 \mid t_out_phased = t[0:n_t-5]
36 \mid ##plt.plot(t, y_count[0:n_t], label='out')37 plt . plot (t_out_phased, y_out_phased, label='out_n')
38 plt.plot (t, y_fundo [0:n_t], label = 'ref fundo')
39 plt.plot (t, y_topo [0:n_t], label='ref topo (in)')
40 plt. legend (loc=4)
41 plt . xlabel ('time (s)')
42 plt . ylabel ('position (m)')
43 plt . title ('Position of cart - close loop ')
44 plt . grid ( True )
45 # plt . show()46 plt . savefig (" resultados / closed_loop_trajetoria_rafael . png ",
      format = ^{\prime} png ^{\prime}, dpi = 200)
47 File = open ('resultados / trajetoria_rafael . npz ','wb ')
48 \texttt{number}. savez (File, t=t, y_topo=y_topo, y_fundo=y_fundo,
      y_out =y_out , pC=pC , Ki=Ki , Kp=Kp)
49 File . close ()
50
51 opc . close () # Encerra a sess ão
```
#### <span id="page-39-0"></span>**B.3 Redução modal**

Código B.3 – Código de Julia

```
1 module ModalReduction
2 export generateA , generateB , generateC
```

```
3 export generateABC , getABC_M , getABCD_R
4 export manuscript_p48 , simulation
5 export generateMATLABSimulationScript
6
7
8 # Gera A, B, C to sistema completo
9 function generateABC (n)
10 \vert tau = 0.2426 \vert # tau do barbante (1/s) para excursão de 30 cm
11 \vert taul = 0.1133 \vert # tau da bolinha (1/s) para excursão de 30 cm
12 ms = 0.0006 # massa linear do barbante (kg/m)
13 mb = 0.00015 # massa da bolinha (kg)
14 g = 9.80665 # aceleração da gravidade (m/s^2)
15 L = 0.82 # Comprimento total do barbante (m)
16 1 = L/n \# distância entre dois pontos de discretização
       (m)17 T0 = mb*g \# Tração no ponto 0 (logo acima da bolinha) -
       considerando peso da bolinha (N)
18
19 b = zeros (n)20 c = g/(21)21 d = zeros (n)22 e = zeros(n)23
24 b [1] = g/1
25 for k = 2:n26 b[k] = (T0 + ms * g * (k-1) * 1) / (ms * 1^2)27 d[k] = b[k] – c
28 e[k] = b[k] + c
29 end
30
31 A = generateA(n, b, d, e, tau, tau)32 \mid B = generate B(n, e[n])
33 C = generateC(n)
34
35 return A, B, C
36 end
```
### <span id="page-41-0"></span>**Anexos**

# <span id="page-42-0"></span>**Anexo A – Figuras de exemplo**

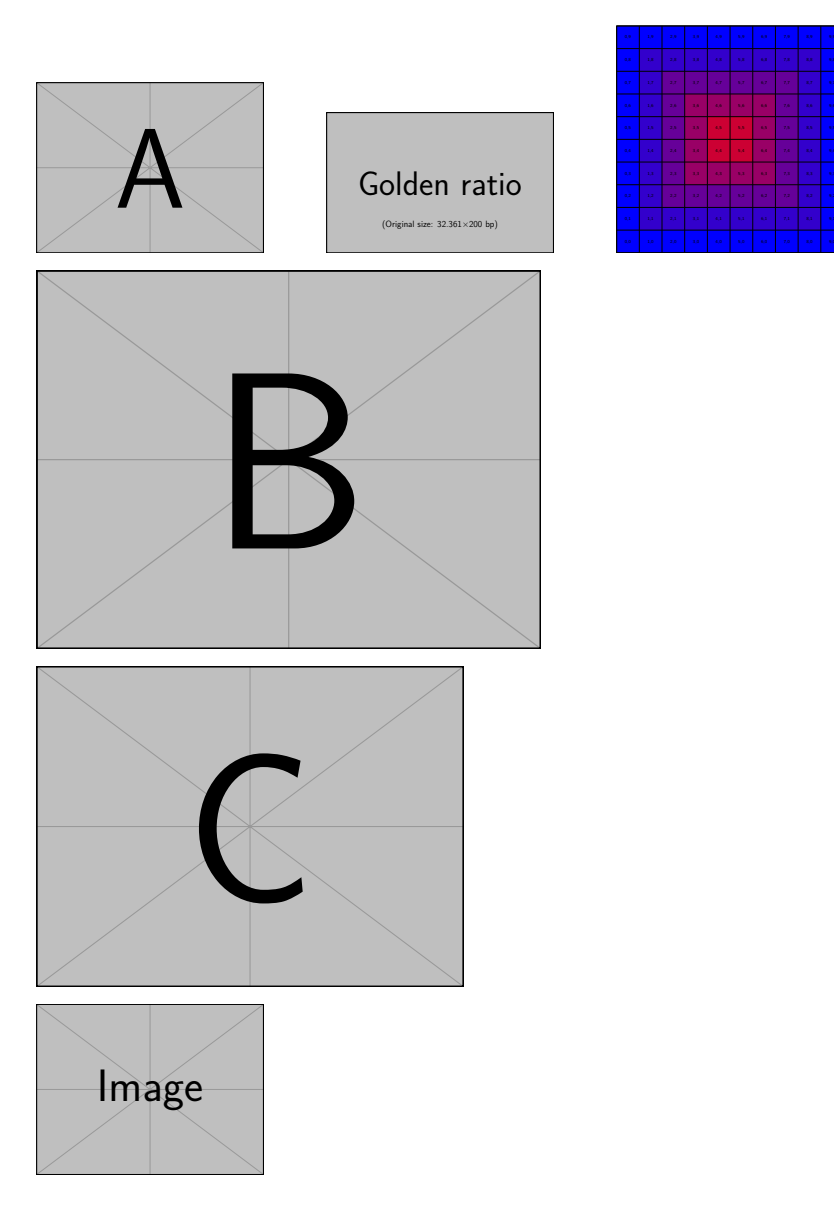

# <span id="page-43-0"></span>**Anexo B – Logo LaTeX**

# LATEX

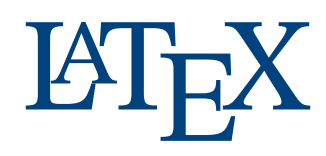

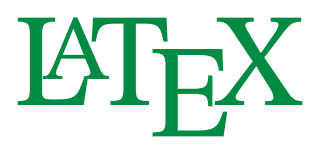